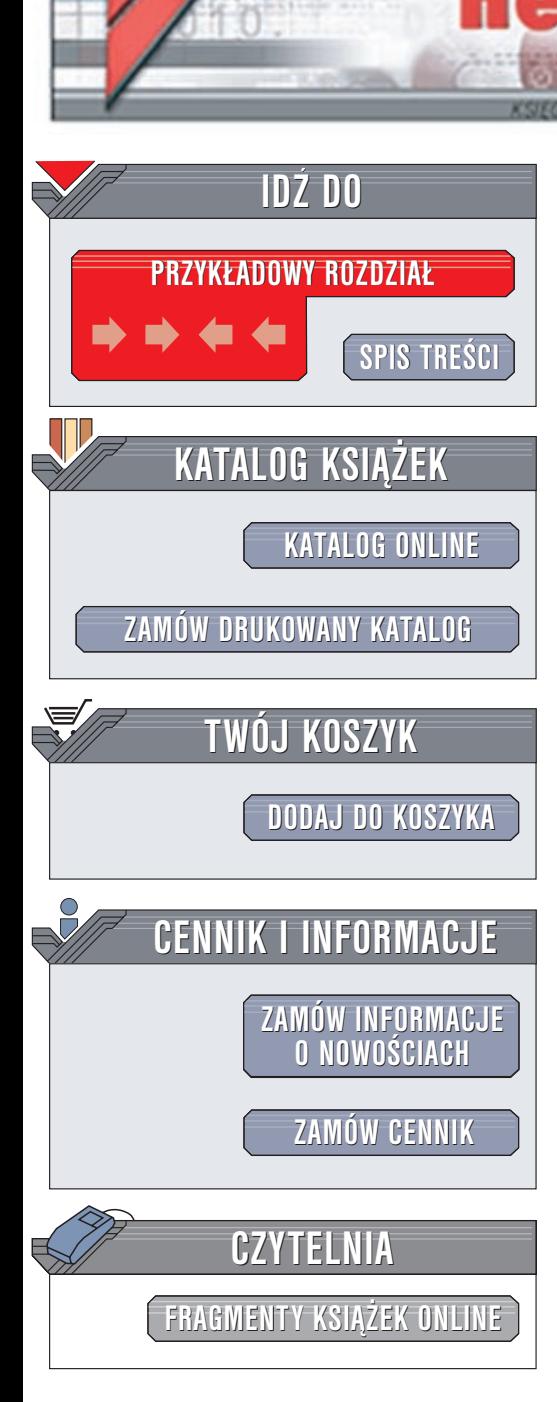

# JavaScript - przykłady. Biblia

Autor: Danny Goodman Tłumaczenie: Piotr Rajca ISBN: 83-7197-671-2 Tytuł oryginału: [JavaScript Examples](http://www.amazon.com/exec/obidos/ASIN/0764548557) Bible: [The Essential Companion to JavaScript Bible](http://www.amazon.com/exec/obidos/ASIN/0764548557) Format: B5, stron: 522

lion.pl

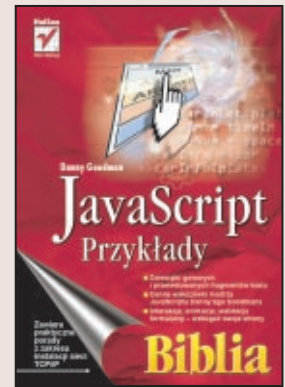

Niniejsza książka stanowi wspaniałe uzupełnienie JavaScript. Biblia

Książka – autora bestsellera "JavaScript. Biblia" – to dziesiątki gotowych przykładów kodu, których możesz użyć na swoich stronach internetowych. Nawet jeśli przedstawionych przykładów nie wykorzystasz bezpośrednio, to zaznajomienie się z nimi pomoże Ci poznać tajniki JavaScriptu. Możesz je porównać ze swoimi skryptami. Ogromna wiedza i umiejętności Danny'ego Goodmana moga być dla Ciebie wspaniałym punktem odniesienia. Dodatkowo zapoznać się możesz z jego wartościowymi wskazówkami i uwagami towarzyszącymi fragmentom kodu.

Jeśli chcesz wzbogacić swoje strony o interaktywne elementy utworzone w JavaScripcie, powinieneś mieć tę książkę zawsze pod ręką. Oszczędzisz sobie w ten sposób wiele cennego czasu.

**CALL** 

Wydawnictwo Helion ul. Chopina 6 44-100 Gliwice tel. (32)230-98-63 e-mail: [helion@helion.pl](mailto:helion@helion.pl)

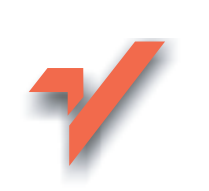

# <span id="page-1-0"></span>Spis treści

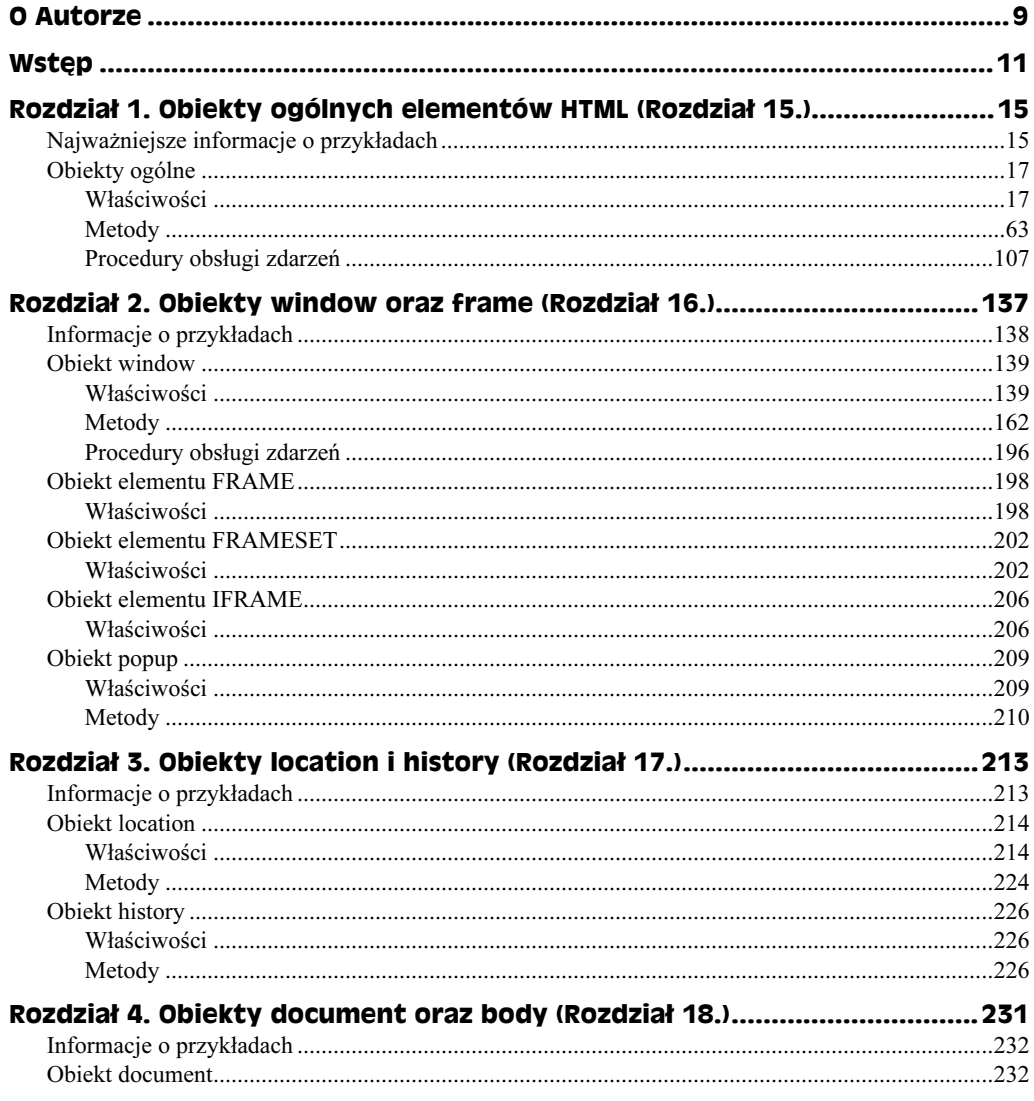

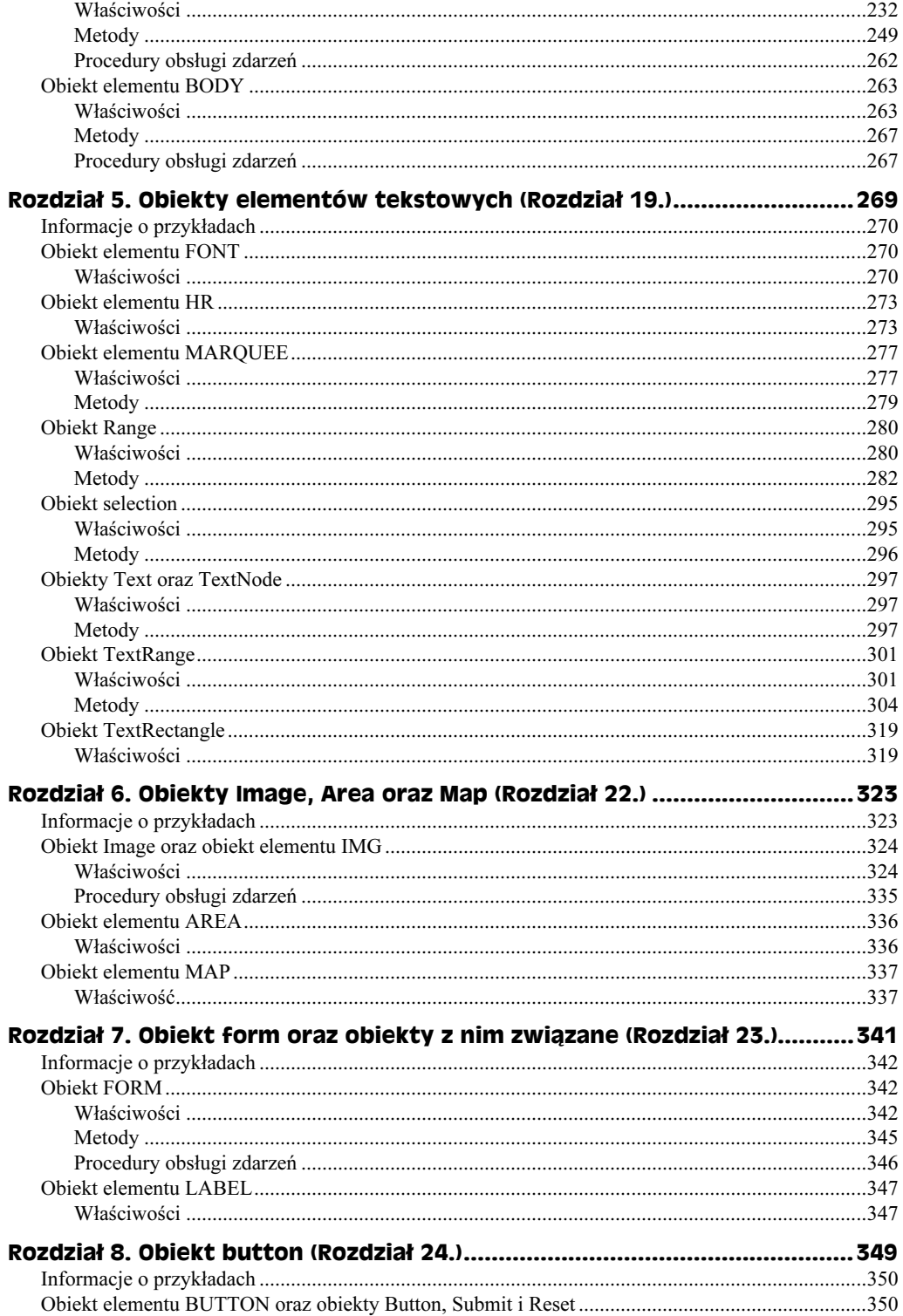

 $\frac{4}{1}$ 

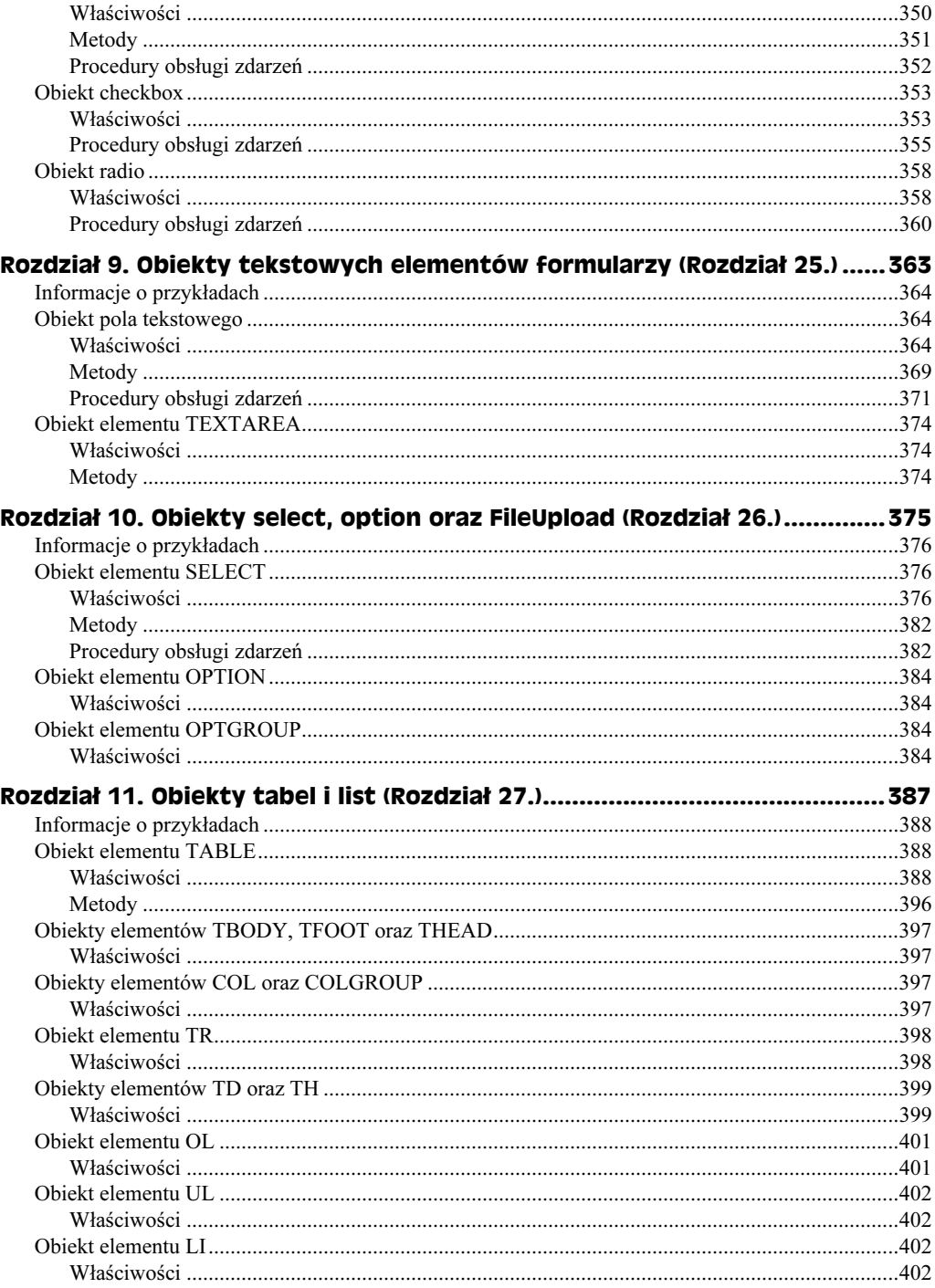

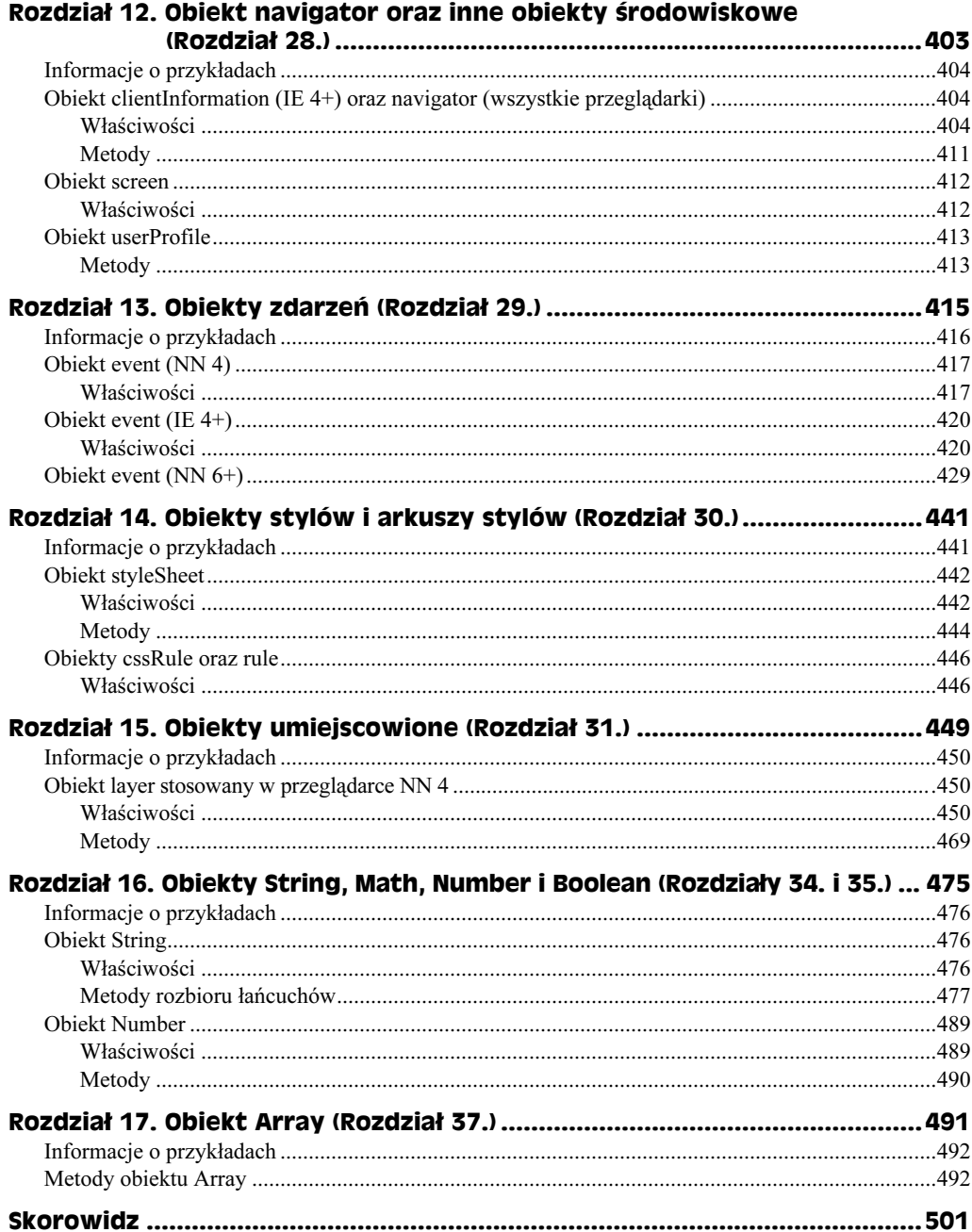

# <span id="page-5-0"></span>Rozdział 6. **Obiekty Image, Area** oraz Map (Rozdział 22.)

#### W tym rozdziale:

- Jak pobierać obrazy do pamięci podręcznej i zamieniać obrazy wyświetlane na stronie
- Wykonywanie czynności bezpośrednio po pobraniu obrazu
- Tworzenie interaktywnych map odnośników obsługiwanych po stronie klienta

Obiekty elementów IMG są bardzo często wykorzystywane w skryptach, głównie dlatego, iż są one stosowane w rozwiązaniach polegających na zamienianiu obrazów wyświetlanych na stronie. Poza tym możliwość wykorzystania tych obiektów w skryptach była dostępna niemal już w pierwszych wersjach przeglądarek obsługujących język Java-Script. W rozwiązaniach obejmujących zamienianie obrazów pomocniczą rolę odgrywa obiekt Image, wykorzystywany w celu pobrania obrazu z serwera od pamięci podręcznej przeglądarki (dzięki czemu obraz wyświetlony na stronie można błyskawicznie zamienić na inny). Choć z punktu widzenia skryptów te obiekty są różne, mają wiele wspólnych właściwości i metod, dzięki czemu poznanie sposobów ich wykorzystania jest znacznie prostsze.

Obiekty elementów AREA oraz MAP ściśle ze sobą współpracują. W praktyce element AREA przypomina nieco obiekt używany do definiowania połączeń. Oba elementy tworzą bowiem na stronie "miejsca", które użytkownik może kliknąć, co zazwyczaj powoduje przejście na inną stronę witryny lub do dowolnego innego miejsca Sieci. Te obiekty mają także wiele wspólnych właściwości związanych z adresami URL.

# Informacje o przykładach

 Większość wersji przeglądarki Internet Explorer jest w stanie wyświetlać elementy IMG zawierające zarówno obrazy nieruchome, jak i "ruchome" (na przykład, klipy wideo zapisane w formacie MPEG). Przykład przedstawiony na listingu 22.3 pokazuje w jaki sposób, przy użyciu właściwości dynsrc, można zastąpić obraz stały obrazem ruchomym.

- Strona przedstawiona na listingu 22.4 pozwala na porównanie efektywności zamieniania obrazów przechowywanych w pamięci podręcznej przeglądarki i pobieranych bezpośrednio z serwera. Skrypt pokazuje także w jaki sposób można cyklicznie zamieniać obrazy w określonych odstępach czasu.
- Listing 22.5 pokazuje w jaki sposób można wykonywać czynności w odpowiedzi na zdarzenie onLoad obrazu.
- $\triangle$  Na listingu 22.7 został przedstawiony skrypt o bardzo dużych możliwościach, pokazujący w jaki sposób, po zmianie obrazu wyświetlanego w elemencie IMG, można zastosować nową mapę odnośników obsługiwaną po stronie przeglądarki.

## Obiekt Image oraz obiekt elementu IMG

### Właściwości

#### align

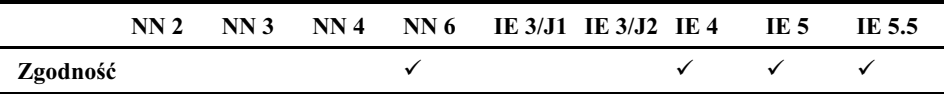

#### **Przykład**

Strona przedstawiona na listingu 22.1 pozwala na przypisywanie różnych wartości właściwości align, określającej położenie wewnątrzwierszowego obrazu w stosunku do sąsiadującego z nim tekstu. Spróbuj zmieniać wielkość okna przeglądarki, aby tekst wyświetlany na stronie był w różny sposób dzielony i przyjrzyj się, jaki wpływ na układ strony mają wybierane wartości wyrównania obrazu. Nie wszystkie przeglądarki udostępniają unikatowe możliwości wyrównania odpowiadające wszystkim podanym opcjom, a zatem spróbuj przetestować stronę w wielu różnych przeglądarkach.

#### Listing 22.1. Testowanie właściwości align obrazów

```
SULULES<br>SULTADS
-

STITLESWIGSCHWOSC GITYH ODTENUM I
                                        riu - / TITLL-
-SCRIPT LANGUAGE="JavaScript">
+,-.,/0
updament.ing mutuilign acroptions portational acroptions of
7
</HFAD>
       " "<br>.
-711LMD-711SDOD IZ<br>DILLI D
HR>
  12WIQSCIWOSC QITYII ODIENTU INQS/III2<br>De
>יווי<br>פפר⊭
Wybierz sposób wyrównania:
WYDTELE SPOSOD WYLOWHAITIA.<br>2001 ECT exchange "estalism
SLEEDT UNDIANGE SELATIGNMENT (UTTS)
```

```
SOFT ONS abomiddle
SULTIONS been line
OF LIUN DUSCTTHE
     <OPTION > left
            ON SELLUTED PROCCOM<br>ON STAFF
9 THUN STOTE<br>Pontinus and
90 T10N THOUT
00 1100 11911
SUITIUN CEACCOP
</SFIFCT>
            on-cop
STOCKLUTE
S/TURBES
->HIV<br>-- Dall
sed do eiusmod tempor incididunt ut labore et dolore magna
SEN NO CTUSHION DEHIDOI THUTUTUNIN NU TUDOLE EU NOTOLE HINGHIU<br>Aliana - XIMO NAME "muIMO" CDO "daal1 aif" HEIOHE OO HIDTH
anyaa, sina marita myina buo aconight niitan bo wibni icos.<br>Utaasimadmissimaaniama susia naatuud avanaitatian.
Ut enim adminim veniam, quis nostrud exercitation
ullamco laboris nisi ut aliquip ex ea commodo consequat.</P></DDY>
30001827.1111127
```
#### alt

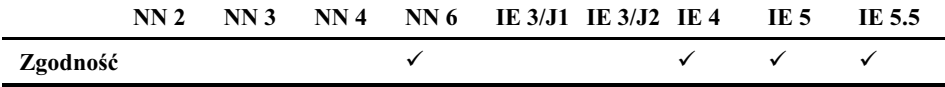

#### **Przykład**

Określanie wartości właściwości alt obrazów można wypróbować na stronie Tester (przedstawionej w rozdziale 13. książki "JavaScript. Biblia"). Celem tego przykładu jest przypisanie łańcucha znaków właściwości alt obiektu document myIMG. Rozpocznij od usunięcia obrazu wyświetlonego na stronie; w tym celu właściwości przypisz nazwę nieistniejącego pliku:

```
\frac{1}{2} abcurrent. In general \frac{1}{2} or \frac{1}{2} in an \frac{1}{2} cego \frac{1}{2} in an \frac{1}{2}
```
Jeśli przewiniesz stronę, zobaczysz na niej puste miejsce po obrazie. Teraz określ wartość właściwości src:

```
\alpha<sub>2</sub> \alpha<sub>1</sub> \alpha<sub>1</sub> \alpha<sub></sub>
```
Przewiń zawartość strony, aby przekonać się czy alternatywny tekst został wyświetlony. Jeśli w łańcuchu znaków zapisywanym we właściwości alt chcesz umieścić apostrof bądź cudzysłów (lub jeden z kilku innych znaków, które w języku JavaScript mają specjalne znaczenie), to musisz poprzedzić go znakiem odwrotnego ukośnika.

#### border

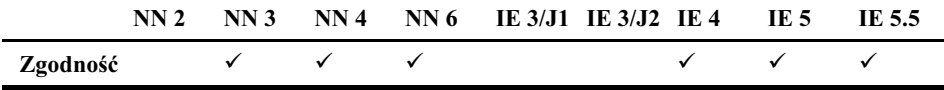

Skutki określania wartości właściwości border obrazów możemy wypróbować na stronie Tester (posługując się zdefiniowanym na niej obrazem document . my IMG). Przeprowadzając<br>testy, przynisuj tej właściwości liczby całkowite o różnej wartości testy, przypisuj tej właściwości liczby całkowite o różnej wartości.

#### complete

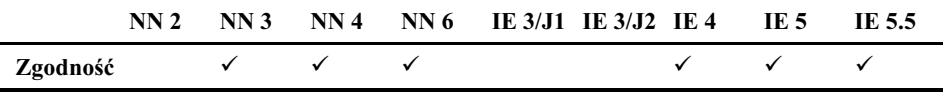

#### **Przykład**

Przed otwarciem strony z listingu 22.2 prezentującej zastosowanie właściwości , zamknij i ponownie otwórz przeglądarkę (w ten sposób będziesz miał pewność, że żadne obrazy nie znajdują się w jej pamięci podręcznej). Podczas pobierania każdego z obrazów sprawdzaj stan właściwości complete obiektu image — klikaj w tym celu przycisk Czy obraz już pobrano. Do momentu zakończenia pobierania obrazu właściwość ta będzie mieć wartość false, potem przyjmie wartość true. Na naszej przykładowej stronie używane są dwa obrazy, przy czym obraz prezentujący łuk skalny jest większy. Być może pomiędzy kolejnymi próbami będziesz musiał zamykać i ponownie otwierać przeglądarkę, aby usunąć obraz z pamięci podręcznej (lub opróżnić całą pamięć podręczną przeglądarki). Jeśli wykorzystanie właściwości complete we własnych skryptach będzie Ci przysparzać problemów, to spróbuj zdefiniować procedurę obsługi zdarzeń onLoad w znaczniku <IMG> (podobnie jak na listingu 22.2, może to być zupełnie pusta procedura obsługi zdarzeń).

#### Listing 22.2. Skrypt wykorzystujący właściwość image.complete

```
SULULES.<br>- JUEAD-
snew»<br><SCRIPT LANGUAGE="JavaScript1.1"><br>function loodIt(theImaxafaum) (
20011Farm result using ""
     form.result.value = "+ubcument.mages[0].src = criefmage
function checkLoad(form) {
tunce form concernational comparable
101 m.1 csu1t.va1ue – aocument.mages[0].comp1ete
7
</HEAD>
        " "<br>.
2000V<sub>2</sub>SUUDIE
<FORM>ADM:<br>US-AFRICA CHARLES III WIDTH-IZU HEIUHT-20 ONEOGU-
<INPUT TYPE="button" VALUE="Wyświetl klawiaturę"
worlick="loadIt('cpu2.gif',this.form)">
  WHUTTEAT TUQUID( UPUZ.YII ,UHIS.TUHIN 4<br>NDUTTEADE "button" VALUE "Ubićaint" -din
ب<br>المجا
   MOT TILE DUCCON VALUE MYSWICCI ZUJŲCIC IUNU SNUTICYO.<br>2001–21 MI 2014 (Leople and Libre Countline).
  WHOTICK TOUGLEY GEORGE , CHIS.TOHING STATE<br>NOUT TYPE BECALLED MALLE BOLD share that are
\frac{1}{2}W OT THE DUCT VALUE CZY ODIAZ JUZ PODIANO ONCHER CHECKLOAU(CHIS.TOHII) ?<br>NDIE TYDE "#x:#" NAME "pracul#".
" THE COAL INTIE I COULD?
```

```
</FORM>
</BODY>
</HTML>
```
#### dynsrc

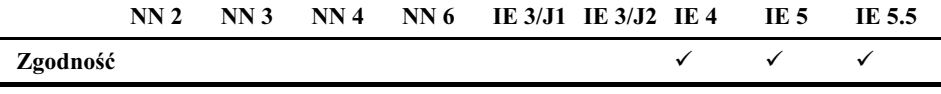

#### **Przykład**

Aby w obiekcie IMG wyświetlać obrazy nieruchome bądź ruchome, wystarczy odpowiednio określać wartości właściwości src oraz dynsrc — zapisywać nazwę pliku obrazu w jednej z nich, a pusty łańcuch znaków w drugiej. Bardzo prosty przykład, wyświetlający na przemian jeden obraz stały oraz jeden klip wideo, został przedstawiony na listingu 22.3. Przedstawiony przykład demonstruje poprawny sposób zamieniania obrazów nieruchomych na ruchome (i na odwrót), umożliwiający uniknięcie błędów najczęściej popełnianych w takich sytuacjach (opisanych w tekście książki).

**Listing 22.3.** Naprzemienne wyświetlanie obrazu nieruchomego i ruchomego

```
HTMHFAD<TITLE>Właściwość dynsrc obiektu IMG</TITLE>
<SCRIPT LANGUAGE="JavaScript">
var trainImg = new Image(160, 120)
trainImg.src = "amtrak.jpg"trainImg.dynsrc = "amtrak.mpg"function setLoop()
    var selector = document.forms[0].looper
    document.myIMG.loop = selector.options[selector.selectedIndex].value
function setImage(type) {
    if (type == "jpg") \left\{document.myIMG.dynsrc = ""
        document.mvIMG.src = trainImq.src} else \{document.myIMG.src = ""
        document.myIMG.start = "fileopen"
        setLoop()
        document.myIMG.dynsrc = trainImg.dynsrc
    \rightarrow</SCRIPT>
</HEAD>
<BODY>
<H1>Właściwość dynsrc obiektu IMG</H1>
H<FORM>Wybierz typ obrazu:
```

```
" SINDUIT THE " TOULD DATHLE" IMPUTORUP CONCLUSION ONCE INTERNATION (PHOTOGRAPH) AND A SECONDITY<br>-TIMBULT TYPE "social" NAME "importances" as Click "software ("man") "slides
1.111 UT THE TUUTU NATE INGULUUP UNUTION SULTINGUL NPG / MIULU
SPRITUTIOLY UNIVERSITY NTIP WINCO PO PODINITION. SOLLLUT IVANIL TOOPUT
%onChange="setLoop()">
      <OPTION VALUE=1 SELECTED>raz
SOLITON VALUE 1 SEELVIED 192
SULTION VALUE 2 GWA TUZY
9"
               UN VALUL-TIZW ILICSNUILZUIIUSL
" JELEU PSIT?<br>"
</FORM><br><HR>>יווי<br>∩אז ≂
stria india - and an and an appropriate and all the strip in the strip in the strip in the strip in the strip in the strip in the strip in the strip in the strip in the strip in the strip in the strip in the strip in the s
3/11TML\cdot\sim THE FILE
```
Jeśli skrypt jawnie nie przypisze właściwości start wartości fileopen (jak w powyższym przykładzie), to aby odtworzyć klip, użytkownicy przeglądarek Internet Explorer dla komputerów Macintosh będą musieli kliknąć go dwa razy (IE 4) lub raz (IE 5).

### fileCreatedDate fileModifiedDate fileSize

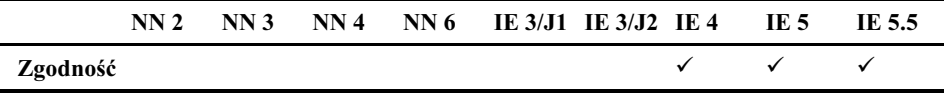

#### **Przykład**

Wszystkie trzy omawiane tu właściwości są podobne od analogicznych właściwości obiektu document. Przykład ich wykorzystania został przedstawiony na listingu 18.4. Jeśli chcesz wypróbować omawiane właściwości obiektu obrazu, to skopiuj stronę przedstawioną na listingu 18.4, dodaj do niej element IMG, a następnie zastąp odwołania do właściwości obiektu document odwołaniami do odpowiedniego obiektu elementu IMG.

#### height width

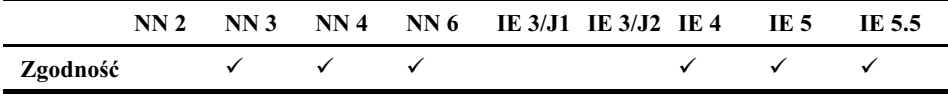

#### **Przykład**

Właściwości height oraz width można wypróbować na stronie Tester (przedstawionej w rozdziale 13. książki "JavaScript. Biblia"). Zacznij od pobrania domyślnych wartości tych właściwości. W tym celu w górnym polu tekstowym formularza wpisz następujące wyrażenia:

```
document my Ind.nergnu<br>document muTMC uridthe
1-2-3
21@
```
Następnie zmień wysokość obrazu z 90 do 180 pikseli:

abcument.my Ind.nergnt 100

Gdy przewiniesz stronę i wyświetlisz obraz, okaże się, że został on przeskalowany (aby zachować oryginalne proporcje). W końcu podaj nową szerokość obrazu:

 $10$ Cument.  $my$  Ind.  $w$  I dull  $-400$ 

i przyjrzyj się efektom wprowadzonych modyfikacji.

#### hspace vspace

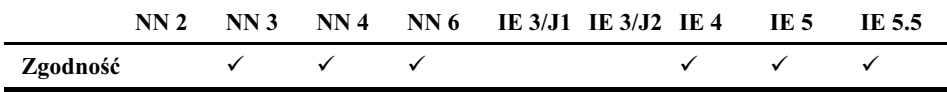

#### **Przykład**

Do sprawdzenia właściwości hspace i vspace można użyć strony Tester (opisanej w rozdziale 13. książki "JavaScript. Biblia"). W pierwszej kolejności upewnij się, że obraz wyświetlony na samym końcu strony nie ma żadnych marginesów i jest wyświetlony tuż przy lewej krawędzi okna przeglądarki. Następnie zmień szerokość poziomego marginesu na 30 pikseli:

 $\alpha$ -30 about the sum of  $\alpha$  in  $\alpha$ .

Wykonanie powyższej instrukcji spowoduje odsunięcie obrazu od lewej krawędzi strony na odległość 30 pikseli. Margines o tej samej szerokości został umieszczony także z prawej strony obrazu, choć nie jest on widoczny na stronie.

#### **isMap**

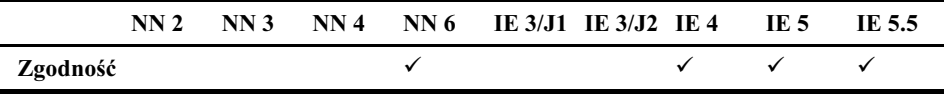

#### **Przykład**

Obraz wyświetlony u dołu strony Tester nie został zdefiniowany jako mapa odnośników. Z tego względu, jeśli w górnym polu tekstowym formularza wyświetlonego na tej stronie wpiszesz poniższe wyrażenie i klikniesz przycisk Oblicz, to w polu poniżej zostanie wyświetlona wartość false:

document.my Ind. Tshap

#### loop

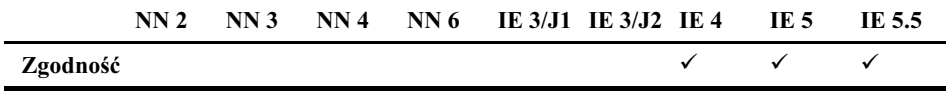

Przykład wykorzystania właściwości loop został przedstawiony na listingu 22.3, zamieszczonym w opisie właściwości  .

#### lowsrc **lowSrc**

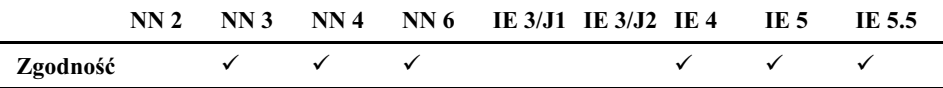

#### **Przykład**

Wpływ właściwości określających plik źródłowy obrazu na przetwarzanie zdarzeń został przedstawiony na listingu 22.5, podanym w opisie procedury obsługi zdarzeń onload.

#### name

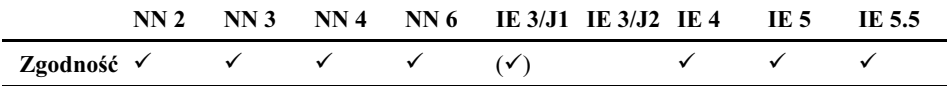

#### **Przykład**

Do sprawdzenia wartości właściwości name można wykorzystać stronę Tester (przedstawioną w rozdziale 13. książki "JavaScript. Biblia"). W górnym polu tekstowym formularza wpisz następujące wyrażenie:

 $\alpha$ - $\alpha$  and  $\alpha$  and  $\alpha$  and  $\alpha$  and  $\alpha$ 

Oczywiście, powyższy przykład jest nieco bezsensowny, gdyż nazwa obrazu stanowi fragment użytego odwołania.

#### nameProp

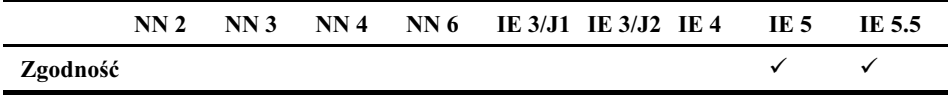

#### **Przykład**

Do porównania wartości właściwości src i nameProp w przeglądarce IE 5+ dla systemu Windows można użyć strony *Tester* (przedstawionej w rozdziale 13. książki "JavaScript. Biblia"). W górnym polu tekstowym formularza wpisz każde z poniższych wyrażeń:

```
document muthC sam
abcament.niy 11 km .namentop
```
#### protocol

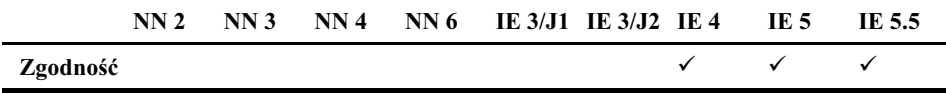

#### **Przykład**

Do sprawdzenia wartości właściwości protocol obiektu reprezentującego obraz można użyć strony Tester. W górnym polu tekstowym formularza wpisz poniższe wyrażenie:

appears only that proceed to

#### src

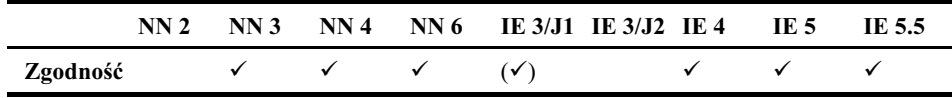

#### **Przykład**

W przykładzie przedstawionym na listingu 22.4 pokazanych zostało kilka różnych zastosowań obiektów reprezentujących obrazy. Podstawowym celem tego przykładu jest przedstawienie różnic w efektywności zamieniania obrazów przechowywanych w pamięci podręcznej przeglądarki oraz pobieranych bezpośrednio z serwera. Dodatkowo skrypt pokazuje w jaki sposób automatycznie zamieniać wyświetlane obrazy w podanych odstępach czasu. Rozwiązanie to jest bardzo często stosowane na witrynach wyświetlających paski z reklamami.

W momencie pobierania strony, w zmiennej globalnej zapisywana jest tablica obiektów . Poszczególne komórki tej tablicy są indeksowane łańcuchami znaków reprezentującymi nazwy obrazów (na przykład: "desk1", "desk2" i tak dalej). Rozwiązanie to zostało wykorzystane celowo, gdyż skrypt będzie się odwoływał do poszczególnych komórek tablicy właśnie przy użyciu tych nazw. Każdemu obiektowi Image zapisanemu w tablicy zostaje przypisany adres URL obrazu. Dzięki temu obrazy zostają pobrane i zapisane w pamięci podręcznej przeglądarki.

Na stronie zostały zdefiniowane dwa elementy IMG (patrz rysunek 6.1). Pierwszy z nich wyświetla obrazy pobierane bezpośrednio z serwera, a drugi — obrazy pobierane z pamięci podręcznej. Poniżej każdego z elementów IMG zostaje wyświetlona rozwijana lista pozwalająca na wybranie jednego z czterech obrazów, który ma zostać wyświetlony w danym elemencie IMG. W procedurach obsługi zdarzeń onChange elementów SELECT wywoływane są dwie różne funkcje — w przypadku obrazów pobieranych z serwera wywoływana jest funkcja loadIndividual(), a w przypadku obrazów pobieranych z pamięci podręcznej — funkcja loadCached(). W wywołaniach obu funkcji podawany jest jeden argument — odwołanie do formularza zawierającego elementy SELECT.

Za cykliczną zmianę obrazów co 5 sekund odpowiada funkcja checkTimer(), która w pierwszej kolejności sprawdza czy jest zaznaczone odpowiednie pole wyboru. Jeśli pole zostało

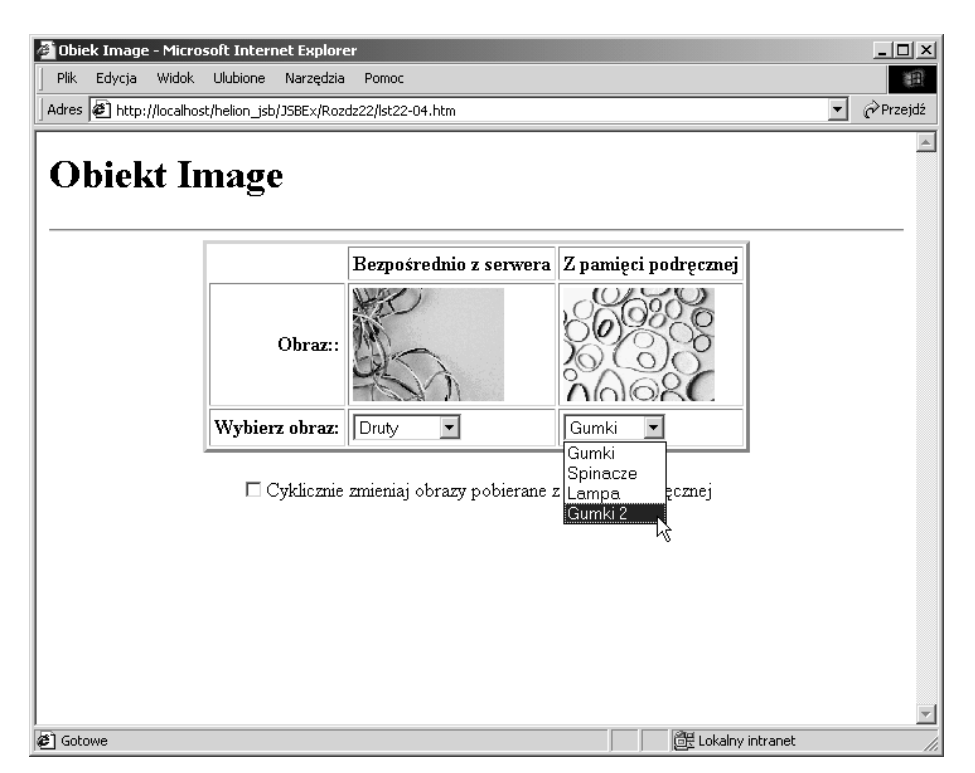

Rysunek 6.1. Strona demonstrująca wykorzystanie obiektów Image (Obrazy © Aris Multimedia Inc., 1994)

zaznaczone, to funkcja pobiera wartość właściwości selected Index listy służącej do wyboru obrazu pobieranego z pamięci podręcznej. Następnie wartość ta jest inkrementowana (lub zmniejszana do zera, jeśli przekroczyła pewną maksymalną wartość), a odpowiednia lista zostaje zaktualizowana. Po wykonaniu powyższych czynności skrypt może już wywołać funkcję loadCached(), która określa wybrany element listy i wyświetla odpowiedni obraz.

Dodatkowo, w znaczniku <BODY> została zdefiniowana procedura obsługi zdarzenia onUn load, która wywołuje funkcję resetSelects(). Ta ogólna funkcja przegląda wszystkie formularze zdefiniowane na stronie i odnajduje w nich wszystkie elementy SELECT. W każdym z odnalezionych elementów, funkcja przypisuje właściwości \* wartość 1. Dzięki temu, jeśli użytkownik odświeży stronę lub wróci na nią w wyniku kliknięcia przycisku Wstecz (Back), to obrazy będą odtwarzane w oryginalnej kolejności. Procedura obsługi zdarzenia onload zapewnia, że wyświetlane obrazy będą odpowiadać opcjom wybranym na odpowiadającym im listach, a po 5 sekundach zostanie wywołana funkcja checkTimer(). Należy jednak zwrócić uwagę, iż obrazy pobierane z pamięci podręcznej przeglądarki są zamieniane wyłącznie wówczas, gdy użytkownik zaznaczy pole wyboru wyświetlone u dołu strony.

Listing 22.4. Obsługa obiektu image za pomocą skryptu i zamienianie obrazów

- -TILADA<br>-TITLE SILILLS ON TON LINGUAL TITLES

```
<SCRIPT LANGUAGE="JavaScript">
// globalne deklaracje tablicy obrazów
var imageDB
// obrazy przechowywane w pamięci podręcznej
if (document.images) {
    // dla wygody zapisujemy tekstowe indeksy tablicy w formie listy
    var deskImages = new Array("desk1", "desk2", "desk3", "desk4")
    // tworzymy tablice obiektów Image i pobieramy obrazy do
    // pamieci podrecznej
    imageDB = new Array(4)for (var i = 0; i < i mageDB.length; i++) {
        imageDB[destImages[i]] = new Image(120, 90)imaaeDBGdeskImages[i]].src = deskImages[i] + ".gif"
    \rightarrow\}// zmieniamy obraz pobierany bezpośrednio z serwera
function loadIndividual(form) {
    if (document.images) {
        var gifName = form.individual.options[form.individual.selectedIndex].value
        document.thumbnail1.src = qifName + ".gif"
    \rightarrow\mathcal{E}// zmieniamy obraz przechowywany w pamięci podręcznej
function loadCached(form) {
    if (document.images) {
        var gifIndex = form.cached.options[form.cached.selectedIndex].value
        document.thumbnail2.src = imageDB[qifIndex].src\left\{ \right\}\left\{ \right.// jeśli pole wyboru zostało zaznaczone, to pobieramy
// kolejny obraz przechowywany w pamięci podręcznej
function checkTimer() {
    if (document.images && document.Timer.timerBox.checked)
        var gifIndex = document.selections.cached.selectedIndex
        if (++qifIndex > imageDB.length - 1) {
            qifIndex = 0
        document.selections.cached.selectedIndex = gifIndex
        loadCached(document.selections)
        var timeoutID = setTimeout("checkTimer()".5000)
    \{\left\{ \right.// podczas usuwania strony z przeglądarki odtwarzamy oryginalny
// stan list rozwijanych
function resetSelects()
    for (var i = 0; i < document forms length; i++) {
        for (var i = 0: i < document forms[i] elements length: i^{++})
            if (document.forms[i].elements[j].type == "select-one") {
                 document.forms[i].elements[j].selectedIndex = 0\left\{ \right.\left\{ \right\}\{// inic.ju.jemy działanie skryptu
```

```
function init() {
   loadIndividual(document.selections)
    loadCached(document.selections)
    setTimeout("checkTimer()",5000)
\}</SCRIPT>
</HEAD>
<BODY onload="init()" onUnload="resetSelects ()">
<H1>Obiekt Image</H1>
H<CFNTFR>
<TABLE BORDER=3 CELLPADDING=3>
<TR><TH></TH></TH>Bezpośrednio z serwera</TH><TH>Z pamieci podrecznej</TH></TR>
<TR><TD ALIGN=RIGHT><B>Obraz::</B></TD>
<TD><IMG SRC="cpul.gif" NAME="thumbnail1" HEIGHT=90 WIDTH=120></TD>
<TD><IMG SRC="desk1.gif" NAME="thumbnail2" HEIGHT=90 WIDTH=120></TD>
</TR><TR><TD ALIGN=RIGHT><B>Wybierz obraz:</B></TD>
<FORM NAME="selections">
<TD>
<SELECT NAME="individual" onChange="loadIndividual(this.form)">
<OPTION VALUE="cpu1">Druty
<OPTION VALUE="cpu2">Klawiatura
<OPTION VALUE="cpu3">Dyskietki
<OPTION VALUE="cpu4">Kable
</SFIFCT>
</TD>
<\!\!\!\topD>
<SELECT NAME="cached" onChange="loadCached(this.form)">
<OPTION VALUE="desk1">Gumki
<OPTION VALUE="desk2">Spinacze
<OPTION VALUE="desk3">Lampa
<OPTION VALUE="desk4">Gumki 2
</SELECT></TD>
</FORM>
</TR></TABLE><FORM NAME="Timer">
<INPUT TYPE="checkbox" NAME="timerBox" onClick="checkTimer()">Cyklicznie zmieniaj
%obrazy pobierane z pamięci podręcznej
</FORM>
</CENTER>
</BODY>
</HTMI >
```
#### start

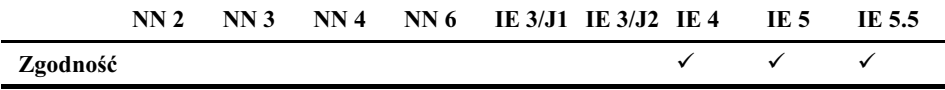

#### **Przykład**

Sposób wykorzystania właściwości start na stronie, która wyświetla klip wideo w elemencie IMG, został przedstawiony na listingu 22.3, zamieszczonym we wcześniejszej części tego rozdziału.

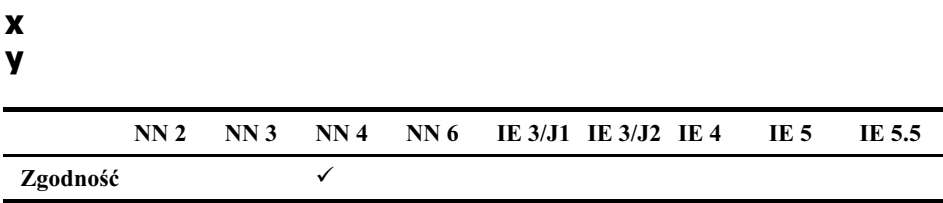

Aby przewinąć dokument w taki sposób, by obraz znalazł się o kilka pikseli poniżej górnej krawędzi okna przeglądarki, można użyć następującego wywołania:

window.scrollTo(document.images[0].x. (document.images[0].y - 3))

## Procedury obsługi zdarzeń

#### onAbort onError

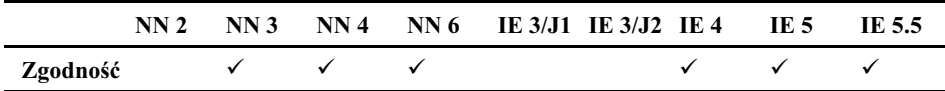

#### **Przykład**

Na listingu 22.5 została zdefiniowana procedura obsługi zdarzeń onAbort. Jeśli chcesz zapobiec wyświetlaniu obrazu, który już znajduje się w pamięci podręcznej przeglądarki, będziesz musiał ją zamknąć i ponownie uruchomić. W przedstawionym przykładzie zapewniłem możliwość odświeżania całej strony. Sposób obsługi zdarzenia w głównej mierze zależy od projektu strony. Zawsze należy jednak dołożyć wszelkich starań, aby w jak największym stopniu ułatwić użytkownikowi rozwiązywanie problemów, które może napotkać korzystając ze strony.

#### onLoad

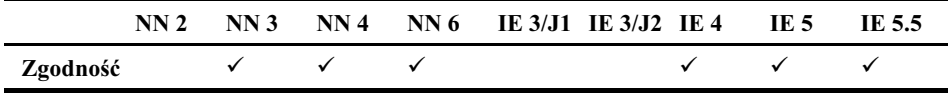

#### **Przykład**

Przed wypróbowaniem przykładu przedstawionego na listingu 22.5 powinieneś zamknąć i ponownie uruchomić przeglądarkę. Gdy dokument jest otwierany po raz pierwszy, początkowo zostaje wyświetlony obraz określony za pomocą atrybutu LOWSRC (przedstawiający, w tym przypadku, gumki do ołówków), a dopiero później zdjęcie klawiatury. Gdy zdjęcie gumek zostanie już pobrane, procedura obsługi zdarzenia onload wyświetla w polu tekstowym słowo "done". Dzieje się tak niezależnie od tego, że główny obraz (określony przy użyciu atrybut SRC) nie został jeszcze pobrany. Kolejny eksperyment może polegać na pobraniu zdjęcia przedstawiającego łuk skalny. Pobranie tego obrazu zabiera znacznie więcej czasu, a zatem obraz tymczasowy określany dynamicznie za pomocą atrybutu LOWSRC zostanie wyświetlony znacznie wcześniej.

#### Listing 22.5. Procedura obsługi zdarzeń onLoad obrazów

```
SULULES<br>SULTADS
<SCRIPT LANGUAGE="JavaScript"><br><SCRIPT LANGUAGE="JavaScript">
10011TURCUTURE TUGUILQUICI
                             -
A+)-/0
the community images / 1
101 III, I CSUIL, VOILLE -
\frac{1}{2}uocument.miages[0].sic = thermage
     7
function checkLoad(form) {
     if (document.images) {
Form posult value
101 m. result. value abcument. mages [0]. complete
\sqrt{1}function signal() {
1 Unicution Styliat ()
\frac{1}{1}. \frac{1}{1}. \frac{1}{1}. \frac{1}{1}. \frac{1}{1} \frac{1}{1} \frac{1}{1} \frac{1}{1} \frac{1}{1} \frac{1}{1} \frac{1}{1} \frac{1}{1} \frac{1}{1} \frac{1}{1} \frac{1}{1} \frac{1}{1} \frac{1}{1} \frac{1}{1} \frac{1}{1} \frac{1}{1} \frac{1}{1} \frac{1}{1location.reload()<br>}
\sqrt{1}7
</HEAD>
         "<br>"
2000\%<IMG SRC="cpu2.gif" LOWSRC="desk4.gif" WIDTH=120 HEIGHT=90 onLoad="if
SING SNC (puz.gi) EDWSNC desk4.gi) wibMi Izo NETGHT 50 onEodd 11<br>"S (document.forms[0].result) document.forms[0].result.value='done'" onAbort="signal()"><br><FORMs
<FORM><br><INPUT TYPE="button" VALUE="Wyświet] klawiature"
worlick="loadIt('cpu2.gif',this.form)">
   WHOTTCK TOQUID(CONC. 9TT , 0013. FORM) ?<br>NDUT TVDE "button" VALUE "Ubs dot 1 Jule
%SINTOT TITL="batton" vALOL="wyswieti" iak skatny<br>"\onClick="loadIt('arch.gif',this.form)"><P>
   WHOTICK TOUGLEY GECH. GET , CHIS. FORMY 2 SEPT<br>NDUT TYDE "button" VALUE "Can shose int no
ेंग
   WOUT TURE BACCON VALUE CZY ODIAZ JAZ PODIANO: ONCHER CHECKLOGA(CHIS.TOTM)?<br>NDUT TVRE "Lout" NAME "mooull"s
</FORM>
   M OT THE CEAL INAME TESULE ?<br>FODM:
</BODY>
3/11TMI\cdot27.11111127
```
## Obiekt elementu AREA

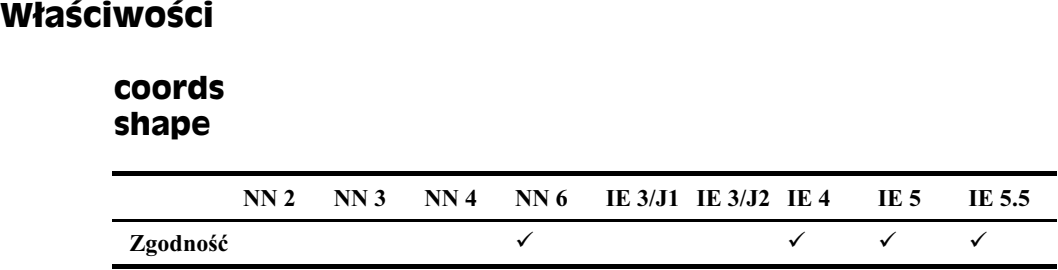

Sposób wykorzystania właściwości coords oraz shape w skryptach obsługujących obiekty elementów MAP został przedstawiony na listingu 22.7.

## Obiekt elementu MAP

## Właściwość

#### areas

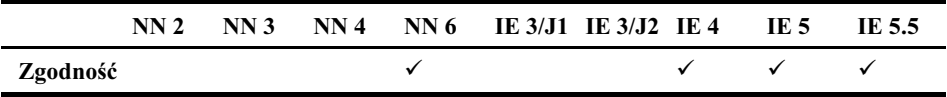

#### **Przykład**

Listing 22.7 demonstruje jak można zmieniać obiekty elementów AREA umieszczone wewnątrz elementu MAP. Początkowo na stronie jest wyświetlany obraz przedstawiający klawiaturę. Obraz ten jest skojarzony z mapą odnośników keyboardMap obsługiwaną po stronie klienta i definiującą trzy wybrane obszary na klawiaturze. Jeśli użytkownik zamieni obraz wyświetlany na stronie wewnątrz elementu IMG, skrypt zmieni także wartość właściwości useMap obiektu elementu IMG, tak aby wskazywała na drugi element MAP, znacznie lepiej dostosowany do nowego obrazu. Spróbuj przesuwać wskaźnik myszy w obszarze obu obrazów i sprawdź adresy URL skojarzone z poszczególnymi obszarami mapy, wyświetlane na pasku stanu (w tym przykładzie, strony docelowe określane przez te adresy nie istnieją).

Kliknięcie przycisku *Wygeneruj mapę* powoduje jednak wywołanie funkcji make Areas () tworzącej cztery nowe obiekty elementów AREA i dodającej je do mapy skojarzonej z obrazem (przy użyciu odwołań charakterystycznych dla DOM używanej przeglądarki). (Należy zauważyć, że funkcja makeAreas() nie działa w przeglądarkach IE 5 dla komputerów Macintosh). Przesuwając wskaźnik myszy w obszarze obrazu po wygenerowaniu nowych obiektów elementów AREA, możemy zauważyć, że wyświetlane są nowe adresy URL. Warto także zwrócić uwagę na pojawienie się czterech nowych obszarów; komunikaty o nich są wyświetlane na pasku stanu przeglądarki (patrz rysunek 6.2).

#### Listing 22.7. Dynamiczne modyfikowanie elementów AREA

```
SULULES<br>SULTADS
-

STITLE-ODTERT ETEMENTAL S/11<br>
SCRIPT LANGUAGE="JavaScript">
                                                                100<sup>2</sup>ان دان بي.<br>مراجع اليا
The dynamicznie generatelny erementy AREA
function makeAreas() {<br>document.mvIMG.src = "desk3.gif"
1/1-2000 and the state of the state of the state of the state of the state of the state of the state of the state of the state of the state of the state of the state of the state of the state of the state of the state of t
of two zymy opickcy ciencicow area
Val areal abeament. Createllement ( ARLA )
```

```
\frac{1}{2} and \frac{1}{2} are \frac{1}{2} and \frac{1}{2} are \frac{1}{2} and \frac{1}{2} and \frac{1}{2} are \frac{1}{2} and \frac{1}{2} are \frac{1}{2} and \frac{1}{2} and \frac{1}{2} and \frac{1}{2} and \frac{1}{2} and \frac{1}{2} and \frac{1}{2} a
arcuitbridge portygon<br>2, anno 1, annual ann an 1, ann an 1
      area1. coordinates = "52, 28, 108, 35, 119, 29, 119, 8, 63, 0, 52, 28"<br>var area2 = document.createElement("AREA")area2.href = "Script-Made-Base.html"
      area2.shape = "rect"
      area2. (coordinates = "75.65.117.87")var area3 = document.createElement("AREA")
(
)
)
R%1-2)
-.&!&/
\alpha (ca), \alpha (c) \alpha = \alpha (c) \alpha = \alpha = \alpha = \alpha = \alpha = \alpha = \alpha = \alpha = \alpha = \alpha = \alpha = \alpha = \alpha = \alpha = \alpha = \alpha = \alpha = \alpha = \alpha = \alpha = \alpha = \alpha = \alpha = \alpha = \alpha = \alpha = \alphaareao.snape - porygon<br>Casse - COLI
Q(1, 2, 0), Q(2, 0), Q(3, 0), Q(4, 0), Q(5, 0), Q(6, 0), Q(7, 0), Q(8, 0), Q(9, 0), Q(1, 0)(
)
)
Q%1-2)
-.&!&/
\alpha ) can be a \alpha - \alpha - \alpha - \alpha - \alpha - \alpha - \alpha - \alpha - \alpha - \alpha - \alpha - \alpha - \alpha - \alpha - \alpha - \alpha - \alpha - \alpha - \alpha - \alpha - \alpha - \alpha - \alpha - \alpha - \alpha - \alpha - \alpha - \alpha - \alpha - \\alpha and \alpha and \alpha and \alphaarca+.cooras 0,0,00,120<br>//waterstampperse.clamentum
      // wstawiamy nowe elementy do węzłów podrzędnych elementu MAP
      if (document.all) {<br>\frac{1}{2} // kod dla IE4+
11 NOU UIU ILT'<br>decument ell le
             document.a11. lamp map.areas[0] = area1document.a11. lamp map. area[1] = area2document.a11. 1amp map.areas[2] = area3document.a11.1amp map.name2area[3] = area4} else if (document.getElementById) {
reise in (uucument.yetLiementbyiu)<br>Isaat medalu madalam vall
A MINU JESU ZYUUHT Z MUUCTEM WĘZTUW WUU
var mapobj – aocument yett rementby fat ramp_map )
with C (mapoby.childrough.ichgon) {
\frac{1}{2}\frac{1}{2}mapObj.appendChild(areal)<br>mapObj.appendChild(area2)
             mapObj.appendChild(area3)
             mapObj.appendChild(area4)
             // rozwiązanie problemu z wyświetlaniem w NN6
)) TOZWIĄZANIE PRODICHU Z WYSWIECIANIEH W NNO<br>drzewiech weilMO stele disclese UlieliceU
ubcument.mythu.style.ulsplay = infine<br>1
      7
7
function changeToKeyboard() {<br>document.myIMG.src = "cpu2.gif"
abcument.myInd.org cpuz.gri
abcament.my ind.ascridp program anap
7
function changeToLamp() {<br>document.myIMG.src = "desk3.gif"
abcument.my material according not
\frac{1}{2} abcument. In y that useriap -\pi ramphap
7
</HFAD>
          "<br>"
2000V<sub>2</sub>800012<HR>IS ON TEACHER TEMELICAL PIPER SATILES.<br>Ds
>יווי<br>∩אז ≂
AMAD NAME TIL
                        hand the subsequent measured in the second the second the second the second the second the second the second second second second second second second second second second second second second second second second second s
ADEA UDEE "Albekouse bim
ANEA HILL ATPUNCTS.HUM SH
                                               ALL TUUL UUUNDJ 0,0,20,42 °<br>!!ADE "maluman"
ווטפעוטפ באווידי אווידור באווידי אווידורי ווארי אווידור באווידי.<br>10,200 ספר ספר פריס ספר בפריס ספר סורי שהספרט
%COORDS="48,89,57,77,69,82,77,70,89,78,84,89,48,89">
   99 (19,000) - 19,000) - 19,000,000 (19,000) - 19,000 (19,000) - 19,000 (19,000)<br>DEALIDEE "Dead(aug bin" CHADE "ginale" COODDC
!-
!<%&"
M3,2@-&-
"%&)& 99!	%&;DQAV;A;Q&
```

```
</MAP>
<MAP NAME="lampMap" ID="lamp map">
<AREA HREF="Shade.htm" SHAPE="polygon" COORDS="52,28,108,35,119,29,119,8,63,0,52,28">
<AREA HREF="Base.htm" SHAPE="rect" COORDS="75.65.117.87">
<AREA HREF="Chain.htm" SHAPE="polygon" COORDS="68,51,73,51,69,32,68,51">
</MAP>
<FORM><P><INPUT TYPE="button" VALUE="Wyświetl obraz lampy" onClick="changeToLamp()">
<INPUT TYPE="button" VALUE="Wygeneruj mape" onClick="makeAreas()"></P>
< P><INPUT TYPE="button" VALUE="Wyświetl obraz klawiatury"
%onClick="changeToKeyboard()"></P>
</FORM>
</BODY>
</HTML>
```
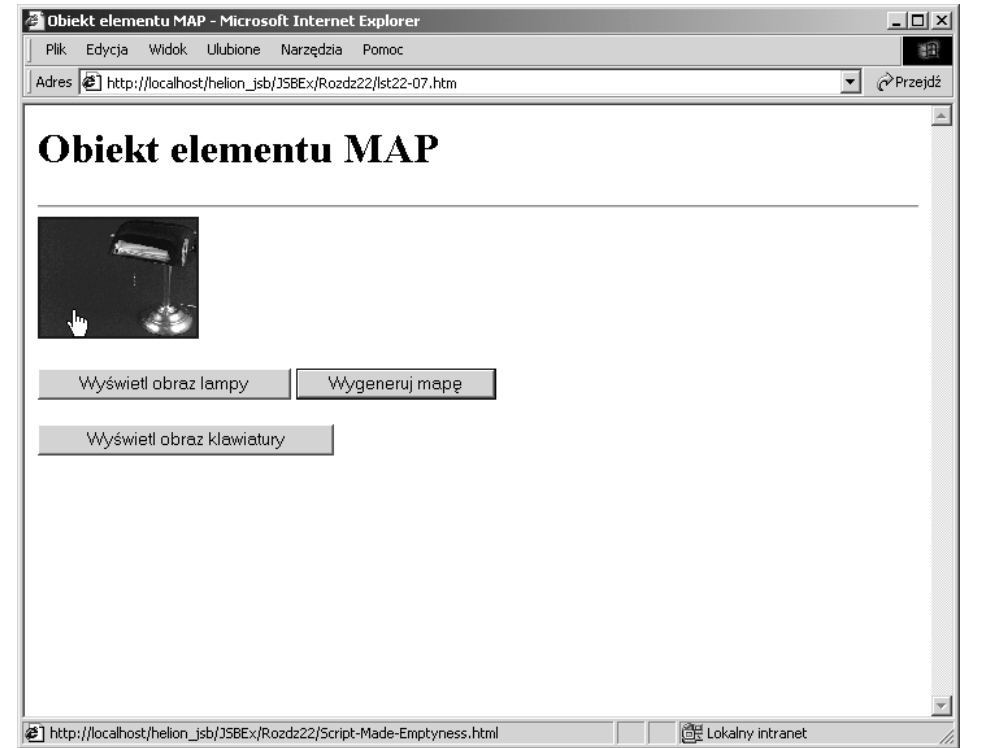

Rysunek 6.2. Skrypt wygenerował specjalną mapę odnośników dostosowaną do wyświetlanego obrazu